## **Einfügen von Dateien im Text**

- 1. Öffnen Sie den Reiter "Wiki"
- 2. Klicken Sie auf der Startseite "WikiWikiWeb" auf "Bearbeiten"
- 3. Wählen Sie aus den Werkzeugen oben das Symbol "Datei hochladen" (siehe Abb. 1)
- 4. Suchen Sie die Datei von Ihrem Computer oder einem Wechseldatenträger heraus und klicken Sie diese an
- 5. **Öffnen** Sie die entsprechende Datei

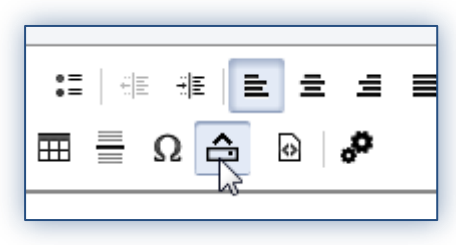

*Abb.1*

6. Die Datei erscheint nun **als Link** ganz oben im Text

Beispiel: [Übersicht Plugins Stud.IP.doc](http://www.studip.ehs-dresden.de/sendfile.php?type=0&file_id=7c0fbf741b340ea861518610cf0e59c2&file_name=%DCbersicht_Plugins_Stud.IP.doc)